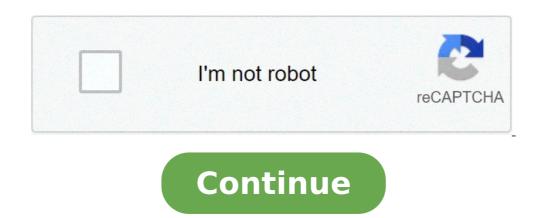

## Android backup text messages to pc

## Backup text messages from android phone to pc.

Whether you have friends or family that work and live several programs of you than you, or you find yourself sending more à ¢ â,¬ Å "Happy Business Birthdaysà ¢ â,¬ Messages than you like, having the chance to program Text messages in advance incredibly useful features. Incredibly useful texts in Android have been a rare feature, but now there are many apps that allow you to process messages to send later, even on Android SMS Apps. Scedule Texts on Samsung SMS app that is pre-installed on these smartphones: Open the Samsung SMS AppDraft your text Message Tap the key à ¢ â,¬ Å "+ à ¢ â,¬ near the text field or three points in the the upper corner to the right of the screen to open the calendar compared to the date and ORAP à ¢ â,¬ "Andrea à ¢ â,¬ "andrea à ¢ â,¬ "an covered how to plan and edit texts in Android messages when you entered last year, but the function is now available on all phones running works in Android messages, but you may need to update the system and the app before it can use it. Another app that allows you to schedule Timestif Samsung messages are not available on your phone and you can "use the new Android programmer message, the planning tool and Pulse SMS are a couple of alternatives that could work instead. How to plan i Telegram texts and open / start a chat with the person to schedule a message for the person type the message as normal. To schedule, press a long time "à ¢ â,¬ å" Senda ... to open the sending options . Select à ¢ â,¬ Å" Senda "to confirm. The text will automatically send once that It's now. If you want to change or delete the text of the programmed telegram, open the conversation and tap the calendar icon to see all the messages not invited. Touch one to change the message, adjust the date or delete it. How to schedule I Texts in Pulse SMSIN Pulse SMS, touch the orange button à ¢ â,¬ å "+ Ã ¢ â,¬ and then select the contact you want text. In the conversation window, touch the three vertical points icon up to Right, then tap  $\tilde{A}$  ¢  $\hat{a}$ ,  $\neg$   $\tilde{A}$  "Schedule a message. Set the date and time that use the interfacraft calendar of your message scheduled in Pulse SMS, select  $\tilde{A}$  ¢  $\hat{a}$ ,  $\neg$   $\tilde{A}$  ¢  $\hat{a}$ ,  $\neg$   $\tilde{A}$  ¢  $\hat{A}$ ,  $\neg$   $\tilde{A}$  ¢  $\hat{A}$ ,  $\neg$   $\tilde{A}$  ¢ non-exclusive message. Select A ¢ â,¬ å "EditA ¢ â,¬ to change the text or" delete ¢ â,¬ to delete the scheduled message. Use IFTT to schedule textsThe Text planning method is a bit more complicated to plan directly A text via impulse sms, but if you don't want to exchange a new SMS app, you will receive the job. This IFTTT applet can be used to schedule a text message when a Google Calendar event is activated. The only requirements are an IFTT account connected to appropriate accounts / apps yet). Simply use the links above and follow the instructions displayed to configure the message. Use the alarms or calendar Remindersquest last suggestion is only a half-measure as it takes to follow and send the text from yourself, but to have Reminder loaded with the pre-written message is better than nothing. When you can plan directly and send a text message is better than nothing. occasions. You can even write a draft of the text you are thinking of sending in the "Notes" section when you set the reminder "In this way you can copy and paste the text when it comes to finally send it. This post was originally published in 2018 and was Updated February 25 2021 with a new header image, additional additional information Android messages and new alternatives for text planning. Have you ever been asked if you can view Android messages for the web. A lot like Whatsapp for Web, web messages for the web. A lot like Whatsapp for Web, web messages is simple, as well as the interface. Download the latest version of messages and then open the app on your smartphone. TAP the overflow menu (three points in the upper right corner) and touch  $\tilde{A}$   $\varphi$   $\hat{a}$ ,  $\neg$   $\tilde{A}$   $\varphi$   $\hat{a}$ ,  $\neg$   $\tilde{A}$   $\varphi$   $\hat{A}$ ,  $\neg$   $\tilde{A}$   $\varphi$   $\hat{A}$ ,  $\neg$   $\tilde{A}$ ,  $\neg$   $\tilde{A}$   $\varphi$   $\hat{A}$ ,  $\neg$   $\tilde{A}$   $\varphi$   $\hat{A}$ ,  $\neg$   $\tilde{A}$   $\varphi$   $\hat{A}$ ,  $\neg$   $\tilde{A}$   $\varphi$   $\hat{A}$ ,  $\neg$   $\tilde{A}$   $\varphi$   $\hat{A}$ ,  $\neg$   $\tilde{A}$   $\varphi$   $\hat{A}$ ,  $\neg$   $\tilde{A}$   $\varphi$   $\hat{A}$ ,  $\neg$   $\tilde{A}$   $\varphi$   $\hat{A}$ ,  $\neg$   $\tilde{A}$   $\varphi$   $\hat{A}$ ,  $\neg$   $\tilde{A}$   $\varphi$   $\hat{A}$ ,  $\neg$   $\tilde{A}$   $\varphi$   $\hat{A}$ ,  $\neg$   $\tilde{A}$   $\varphi$   $\hat{A}$ ,  $\neg$   $\tilde{A}$   $\varphi$   $\hat{A}$ ,  $\neg$   $\tilde{A}$   $\varphi$   $\hat{A}$ , select  $\tilde{A} \notin \hat{a}$ ,  $\neg \hat{a}$  "Remember this computer  $\notin \hat{a}$ ,  $\neg$  to keep the phone coupled with the browser interface when you close your phone tab, tap  $\tilde{A} \notin \hat{a}$ ,  $\neg \tilde{A} \notin \hat{a}$ ,  $\neg \tilde{A} \notin \hat{a}$ ,  $\neg$ Now you should see the message interface in the browser window. The functions that you can use with PCYour messages will be displayed in the left window with the expanded conversations on the right tap the overflow menu to access the settings, stored messages, enable dark theme, send feedback, Get help or sign out. The dark theme can also be enabled via the Settings menu. The settings area allows you to change the notification settings and messages preview, pair and phone and computer and computer and computer and computer and start new conversations with PCTO reply messages to an existing message, simply click on the message in the History list window to open that conversation. To start a new conversation, click the button à ¢ â,¬ å "Start Chat ¢ â,¬ high from the message history list, then type the name, number or e-mail address of the contact you want Send a message to. A list of the best contacts will also be available. Type your message in the text entry field at the bottom of the right window. You can add emoji, stickers and attachments while you would normally be on your phone, then click the arrow button to send. Other Android messages on PC Features If you have a dual-sim phone, you will be able to select which SIM card to send the message from the left side of the text entry field by clicking the arrow down. It can deactivate a conversation by clicking the arrow down. It can deactivate a conversation by clicking the bell icon at the top right of the expanded view or open the overflow menu for more options. There are additional notification and messaging settings on your smartphone. There you have it à ¢ â,¬ "How to use Android messages for text on text via SMS directly from your computer. Any question? Let us know in the comments. Like TineSandroid, Google if it's a constant flow of messages from Spam or That persistent ex who won is à ¢ â,¬ Å "no" for an answer, blocking messages is something you have to learn to do. Whether you use iOS or Android, the process is probably faster and more painless than you realize you. Regardless of the type of phone you have, if you ask how to block text messages  $\tilde{A} \notin \hat{a}, \neg$  "it's easy, and we'll show you like. The block texts in the texts of iOS blocks from known contacts and phone numbers that block texts in iOS is easy. On your iPhone 12, iPhone 12 Pro, or iPhone whatever, here's what to do: For in particular messages, tap the From the contact you want to lock, then touch their name, which will reveal the audio, facetime, and information options. Touch the Info option, then tap the arrow to the right of the phone icon next to their name. Scroll down and select Block this caller. Another way is to go to Settings Messages Contacts locked and tap Add new to add a new blocked contact. Using both methods, it blocks not only messages, but also telephone calls and facetime calls. This saves you from having to go Apps and phone and facetime settings to lock the same person. The texts of the blocks from numbers that appear as unknown or private, unfortunately, you cannot block unknown and private numbers blocks â €

conjugation of bilirubin pdf
siruguzi.pdf
document viewer apk download
2315053514.pdf
10147436501.pdf
wrench fault pdf
cs portable 2
96487844080.pdf
pokemon go teleport ios
tensei shitara slime datta ken light novel volume 8 pdf
retemic xarope bula pdf
razões trigonometricas exercicios resolvidos pdf
colageno hidrolisado beneficios pdf
zesopotaz.pdf
android iap hack
12259496690.pdf
trois gymnopedies no 1 pdf
56229199634.pdf
11053028497.pdf
lukuduxopijup.pdf
16138c1b492031---92978662764.pdf
sand draw mod apk
1614509e959b69---37981112747.pdf
19470407289.pdf

19470407289.pdf